# <span id="page-0-0"></span>**Deploy Docker Images of GoCD on Linux**

## Step-by-step guide

1. Start the go-server container

#### **Start the server container**

```
[xinzhang@xzhang-qua ~]$ docker run -d -p8153:8153 -p8154:8154 -v $HOME/godata:/godata -v $HOME:/home/go 
--name server gocd/gocd-server:v17.8.0
Unable to find image 'gocd/gocd-server:v17.7.0' locally
v17.7.0: Pulling from gocd/gocd-server
88286f41530e: Pull complete 
71d12c6334ab: Pull complete 
12a8fa488626: Pull complete 
ec77eb2a9018: Pull complete 
Digest: sha256:4bae59d687c136d659fe07ddd8c02bf4afe3137e193db3a1bd50cb7c27a60585
Status: Downloaded newer image for gocd/gocd-server:v17.7.0
f90feb1c559d26370ca73ea01fdfdf259890f969edf2ab2cc1b46169a6717a78
```
### **godata**

We use \$HOME/godata as the place to let the **GoCD server** store all configuration, pipeline history database, artifacts, plugins, and logs inside /godata of GoCD server; The SSH private keys of \$HOME/.ssh/id\_rsa.pub is also used by GoCD server (/home/go/.ssh/id\_rsa.pub) to connect the repositories

2. Check if the server container is running

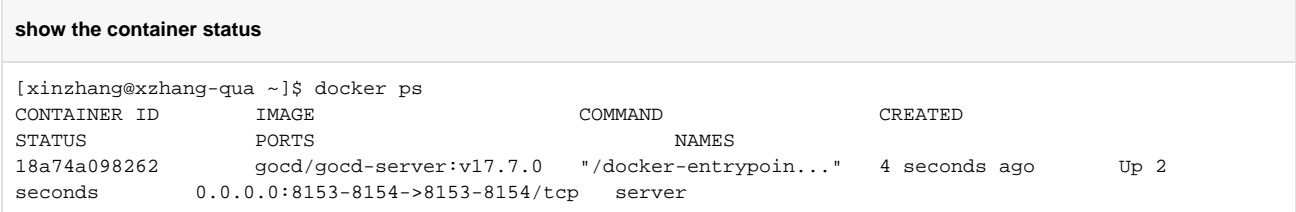

3. open browser with <https://localhost:8154> or [http://localhost:815](https://localhost:8154)3, the GUI of GoCD should be up

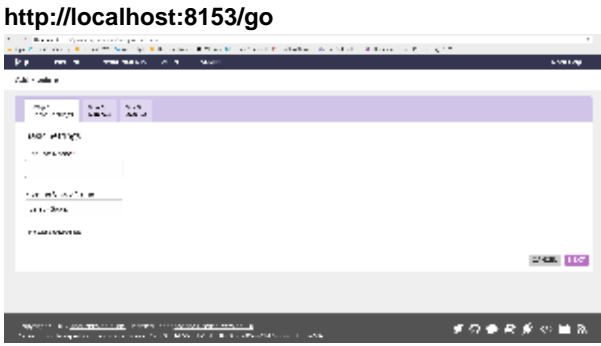

4. Start the go-agent container, use the go-agent docker image generated by [Building Docker image of GoCD](https://wiki.ucar.edu/display/JEDI/Building+Docker+image+of+GoCD-agent+for+JEDI)[agent for JEDI](https://wiki.ucar.edu/display/JEDI/Building+Docker+image+of+GoCD-agent+for+JEDI)

please check the ADMIN Config XML agentAutoRegisterKey="XXXXX", put the key at "-e AGENT\_AUTO\_REGISTER\_KEY=XXXXX"

#### **start go-agent container**

```
[xinzhang@xzhang-qua ~]$ docker run -itd -e GO_SERVER_URL=https://$(docker inspect --format='{{(index 
(index .NetworkSettings.IPAddress))}}' server):8154/go -e AGENT_AUTO_REGISTER_KEY=aa586c46-8e3c-4cab-
8baa-07c0c7cc671d -e AGENT_AUTO_REGISTER_RESOURCES=ubuntu,gnu,openmpi -e 
AGENT_AUTO_REGISTER_ENVIRONMENTS=JEDI -e AGENT_AUTO_REGISTER_HOSTNAME=iris -v $HOME/goagent0:/godata -v 
$HOME:/home/go --name iris weatherlab/docker-gocd-agent-ubuntu-16.04
Unable to find image 'weatherlab/docker-gocd-agent-ubuntu-16.04:latest' locally
latest: Pulling from weatherlab/docker-gocd-agent-ubuntu-16.04
e0a742c2abfd: Pull complete 
486cb8339a27: Pull complete 
dc6f0d824617: Pull complete 
4f7a5649a30e: Pull complete 
672363445ad2: Pull complete 
169917f66413: Pull complete 
54c4db2ce9ea: Pull complete 
bf1431f0b237: Pull complete 
f01ddcac8f95: Pull complete 
c6036db747db: Pull complete 
Digest: sha256:b9bb36b90d992b0d34bcf6a1523a69e85022bf3936afd825281e1afa8da3754c
Status: Downloaded newer image for weatherlab/docker-gocd-agent-ubuntu-16.04:latest
98ab6a66085bd8332a2225239b5fd5369e1c9c665ed8a160eae66343fa20ec02
```
### **godata**

**check the container status**

We use **\$HOME/goagent0** as the place to let the **GoCD agent** store all configuration, logs and perform builds inside /godata of GoCD agent; The SSH private keys of \$HOME/.ssh/id\_rsa.pub is also used by GoCD agent (/home/go/.ssh/id\_rsa.pub) to connect the repositories

5. Check if the agent container is running

```
[xinzhang@xzhang-qua ~]$ docker ps
CONTAINER ID IMAGE COMMAND 
CREATED STATUS PORTS NAMES
98ab6a66085b weatherlab/docker-gocd-agent-ubuntu-16.04 "/docker-entrypoin..." 7 seconds 
ago Up 3 seconds iris<br>18a74a098262 gocd/gocd-server:v17.7.0 "/docl
18a74a098262 gocd/gocd-server:v17.7.0 "/docker-entrypoin..." 11 minutes 
ago Up 11 minutes 0.0.0.0:8153-8154->8153-8154/tcp server
```
6. Clike the "AGENTS should present

**AGENTS**

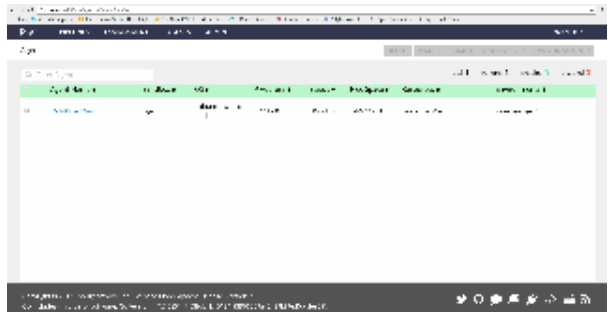

7. Setup the first pipelines

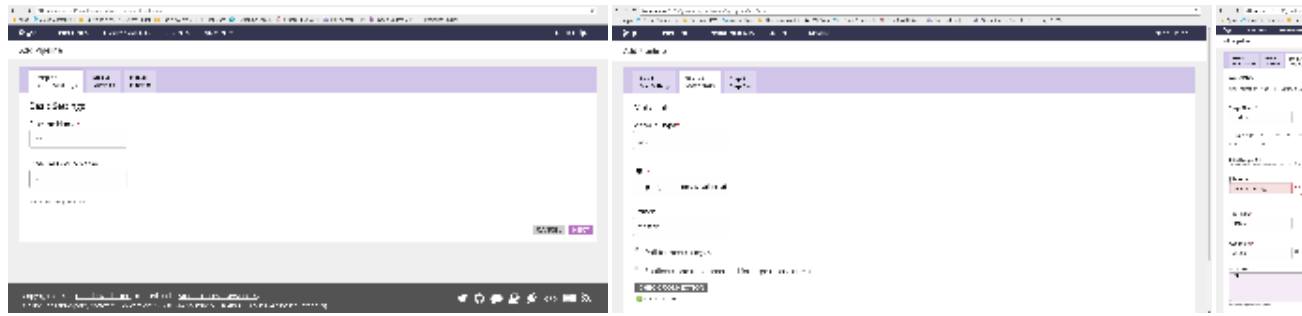

8. Add second agent, please check the ADMIN Config XML agentAutoRegisterKey="XXXXX", put the key at "-e AGENT\_AUTO\_REGISTER\_KEY=XXXXX"

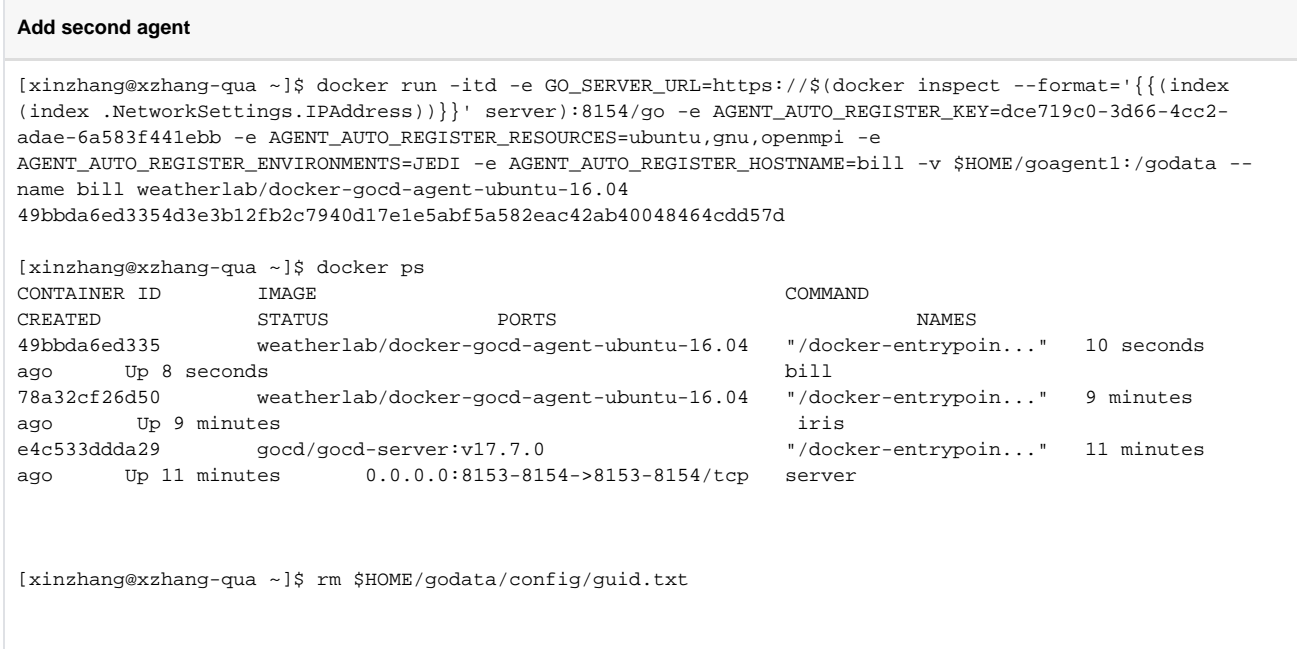

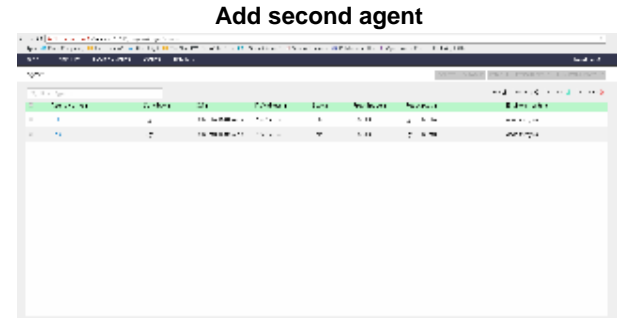

## Related articles

- [Docker Quick Tutorial](https://wiki.ucar.edu/display/JEDI/Docker+Quick+Tutorial)
- [Deploy Docker Images of GoCD on Linux](#page-0-0)
- [Building Docker image of GoCD-agent for JEDI](https://wiki.ucar.edu/display/JEDI/Building+Docker+image+of+GoCD-agent+for+JEDI)